# **Implementasi** *Augmented Reality* **Media Pengenalan**  *Hardware* **Dengan Metode** *Multimedia Development Life Cycle* **Dan** *Prototype*

#### Melinia Dini Afrian<sup>1</sup>, <mark>Pradana Ananda Raharja<sup>2</sup></mark>

Institut Teknologi Telkom Purwokerto, Jl. DI Panjaitan No.128, Karangreja, Purwokerto, Indonesia *Email: 18102273@ittelkom-pwt.ac.id<sup>1</sup> , pradana@ittlekom-pwt.ac.id<sup>2</sup>*

**Abstract** - Learning activities at SD Islam Plus Masyithoh that teachers apply tend to be conventional, as in the introduction of computer hardware. The learning requires teaching aids to improve students' understanding, but the limited facilities make it difficult for students to understand computer hardware. Augmented Reality technology can provide a solution by applying markers as targets to visualize computer hardware into 3D objects in the system using the Multimedia Development Life Cycle and Prototype software development methods. This method uses the black box testing method to develop multimedia software systems in testing the application. The results obtained from BlackBox testing show that all application features' functions can run well. Then usability testing with the System Usability Scale method. The data taken are 30 samples of questionnaire data that 4th-grade students have filled out. In the test obtained, the average value of SUS is 83.1. So it can interpretation that the application testing receives a grade of "B" with the predicate "Excellent", and the conclusion in the Acceptability Ranges category is "High", with a high range of user acceptance of the application.

**Keywords** - Computer Hardware, Augmented Reality, Multimedia Development Life Cycle, Black box Testing, and System Usability Scale.

*Intisari* - Kegiatan belajar pada SD Islam Plus Masyithoh yang diterapkan guru cenderung bersifat konvensional seperti pada materi pengenalan perangkat keras komputer. Pembelajaran tersebut membutuhkan alat peraga untuk meningkatkan pemahaman siswa, namun fasilitas yang terbatas membuat siswa mengalami kesulitan dalam memahami perangkat keras komputer. Teknologi *Augmented Reality* dapat memberikan solusi dengan menerapkan *marker* sebagai target untuk memvisualisasikan perangkat keras komputer menjadi objek 3D. Dalam pembangunan sistem menggunakan metode pengembangan perangkat lunak *Multimedia Development Life Cycle* dan *Prototype*. Metode tersebut digunakan untuk pembangunan sistem perangkat lunak multimedia. Pada pengujian aplikasi menggunakan metode *black box testing*. Hasil yang diperoleh dari pengujiaan *blackbox* adalah semua fungsi pada fitur aplikasi dapat berjalan dengan baik. Kemudian pengujian usability dengan metode *System Usability Scale*. Data yang diambil adalah 30 *sample* data *kuesioner*  yang telah diisi oleh siswa kelas 4, pengujian memperoleh nilai rata – rata SUS adalah 83,1. Maka dapat diartikan bahwa aplikasi yang diujicobakan memperoleh *grade "B"* dengan predikat "*Excellent"* serta kesimpulan pada kategori *Acceptability Ranges* adalah "*High*" dengan rentang penerimaan pengguna terhadap aplikasi yang tinggi.

**Kata Kunci** *-* Perangkat Keras Komputer, *Augmented Reality, Multimedia Development Life Cycle, Black box Testing,* dan *System Usability Scale.*

#### **I. PENDAHULUAN**

SD Islam Plus Masyithoh merupakan sekolah dasar swasta yang sudah menerapkan pembelajaran mengenai teknologi informasi dan komunikasi. Namun kegiatan mengajar yang dilakukan oleh sebagian besar guru cenderung menggunakan metode pengajaran yang konvensional yaitu guru menjelaskan suatu materi berdasarkan buku maupun LKS (Lembar

Kerja Siswa) yang mengakibatkan siswa merasa bosan dan kurang interaktif, sebagai salah satu contoh dalam penjelasan materi mengenai perangkat keras komputer. Pada pengenalan perangkat komputer diperlukan suatu alat peraga maupun media pembelajaran yang dapat mempresentasikan mengenai perangkat keras komputer sehingga mampu menunjang minat dan ketertarikan siswa untuk lebih interaktif dalam belajar serta memudahkan siswa dalam memahami perangkat keras komputer [1].

Komputer yang merupakan perangkat elektronik dan alat bantu yang berfungsi untuk melakukan beberapa tugas seperti menerima dan memproses perintah yang diberikan. Selain itu, komputer dapat menyimpan perintah serta menghasilkan suatu keluaran yang berupa informasi [2]. Komputer memiliki beberapa perangkat keras seperti perangkat keras masukan (*input*), perangkat keras keluaran (*output*), perangkat keras proses, dan perangkat keras penyimpanan. Banyaknya perangkat keras komputer pada beberapa sekolah terhalang fasilitas seperti keterbatasan alat peraga pada laboratorium komputer, seperti yang disampaikan oleh salah satu guru TIK di SD Islam Plus Masyithoh terkait alat peraga yang terbatas membuat siswa kesulitan dalam memahami berbagai macam perangkat keras komputer. Jumlah perangkat keras komputer yang terbatas dan tidak sebanding dengan jumlah siswa yang ada dikelas membuat metode pembelajaran untuk memahami perangkat komputer menjadi kurang efektif, sehingga membutuhkan media pembelajaran lain untuk dapat mengilustrasikan perangkat keras komputer [3].

Adapun teknologi *Augmented Reality* (AR) yang dapat menjadikan metode pembelajaran lebih menarik dan efektif dengan mengilustrasikan dan menggabungkan benda yang ada di dunia nyata serta dunia maya sehingga dapat diakses melalui *smartphone* berupa objek 2D dan 3D. *Augmented reality* memiliki karakteristik yang mampu memberikan informasi maupun pesan secara *real-time* dan interaktif. Karakter yang dimiliki teknologi *augmented reality* dalam proses pembelajaran pengenalan perangkat keras komputer dapat direalisasikan menjadi objek 3D. Teknologi *augmented reality* memberikan manfaat dalam dunia pendidikan menjadi lebih interaktif, efektif, mudah dipahami, dan menciptakan suasana baru dalam pembelajaran [3].

Metode yang dapat digunakan untuk mendukung pengembangan teknologi *augmented reality* adalah metode pengembangan *Multimedia Development Life Cycle* (MDLC) serta metode *Prototype*. Metode MDLC digunakan untuk pengembangan dikarenakan mudah untuk dipahami dan diimplementasikan menjadi sebuah sistem [4]. Metode MDLC memiliki tahap pengembangan seperti konsep, perancangan desain, pengumpulan bahan, pembuatan aplikasi, pengujian aplikasi, dan distribusi [5]. Metode *Prototype* digunakan pada tahap desain, metode ini terbilang cukup cepat dalam perancangan *prototype* tahap awal sebagai visualisasi sebuah sistem yang akan dikembangkan kembali [6].

Berdasarkan permasalahan di atas mengenai keterbatasan alat perga serta pembelajaran yang diterapkan cenderung konvensional sehingga siswa sulit untuk mempelajari materi perangkat komputer. Penulis melakukan penelitian yang bertujuan untuk mengimplementasikan materi berupa representasi sebuah perangkat komputer menjadi suatu objek tiga dimensi menggunakan teknologi *augmented reality* berbasis *android* sebagai media pembelajaran guna membantu dan memudahkan siswa dalam memahami perangkat keras komputer*.*

#### **II. SIGNIFIKANSI STUDI**

#### *A. Studi Literatur*

#### *1. Media Pembelajaran*

Media pembelakaran digunakan sebagai bahan pembelajaran yang dapat menunjang proses kegiatan belajar untuk mencapai tujuan belajar. Media pembelajaran juga dapat membangkitkan semangat serta motivasi siswa dikarenakan dengan adanya media pembelajaran proses belajar menjadi lebih menarik [7].

## *2. Perangkat Keras Komputer*

Perangkat keras (*hardware)* merupakan komponen elektronik yang berbentuk fisik sehingga dapat dilihat dan disentuh. *Hardware* dibedakan menjadi 4 yaitu Alat input merupakan perangkat komputer yang digunakan untuk memasukan suatu data berupa huruf, angka, simbol, suara, atau gambar. Alat proses merupakan perangkat komputer yang berguna untuk memproses data yang dikirim oleh *input device.* Alat keluaran merupakan perangkat komputer yang berguna untuk menampilkan hasil proses yang dilakukan *processor.* Alat penyimpanan merupakan perangkat komputer yang berguna sebagai media penyimpanan [8].

#### *3. Unity 3D*

*Unity* 3D merupakan mesin yang bersifat *cross-platform* yang digunakan untuk membangun dan mengembangkan *video games* serta visualisasi dari arsitektur animasi 3D *realtime* yang dikembangkan *Unity Technologies. Output* aplikasi atau *games* yang dibuat menggunakan *unity* 3D dapat dijalankan pada *Windows, Mac, Xbox 360, PlayStation 3, Wii, iPad, iPhone* dan Android [9].

#### *4. Augmented Reality*

*Augmented Reality* adalah teknologi interaksi yang dapat dimanfaatkan untuk menggabungkan dunia maya (*virtual world*) dengan dunia nyata (*real world*). Dunia maya tersebut bisa berupa 2D maupun 3D. A*ugmented reality* dapat membantu dalam menyampaikan suatu informasi terhadap pengguna [9].

## *5. Metode Pengenalan Target*

Metode pengenalan target yang ada pada teknologi *augmented reality* terdapat dua jenis metode yaitu metode pengenalan target menggunakan marker dan metode pengenalan target tanpa marker (*markerless*). Metode pengenalan target menggunakan marker merupakan metode yang menggunakan sebuah gambar yang dapat diambil oleh kamera serta dapat dideteksi aplikasi *augmented reality.* Marker biasanya berupa foto objek nyata maupun gambar dengan pola unik. Metode pengenalan target tanpa menggunakan marker (*markerless*) merupakan metode pelacakan *augmented reality* menggunakan objek yang ada didunia nyata sebagai marker [10].

## *6. Metode Multimedia Development Life Cycle (MDLC)*

Metode *Multimedia Development Life Cycle* (MDLC) merupakan metode yang digunakan dalam pengembangan perangkat lunak berbasis multimedia. Dalam penerapannya memiliki beberapa tahapan seperti Konsep, Perancangan atau Desain, Pengumpulan Bahan, Pembuatan, Pengujian, dan Distribusi [11].

#### *7. Prototype Model*

*Prototype Model* secara umum merupakan metode *software development* yang dilakukan dengan memvisualisasikan desain antarmuka (*interface*) dan fungsionalitas sistem. Tujuan dari *Prototype Model* untuk menjelaskan kebutuhan sistem dengan membuat sebuah *prototype*  sebagai visualisasi sebuah sistem yang akan dikembangkan [12].

#### *8. Blackbox Testing*

Pengujian *Black Box Testing* merupakan metode pengujian yang dilakukan terhadap program berdasarkan fungsi program. Pengujian *black box* berfokus terhadap persyaratan perangkat lunak. Pengujian ini memungkinkan analisis terhadap suatu sistem guna memperoleh

kondisi input yang mengerjakan seluruh fungsional aplikasi. Tujuan dari pengujian *black box*  adalah untuk menemukan suatu kesalahan yang terjadi terhadap fungsi dari program dalam sistem [13].

## *9. System Usability Scale*

*System Usability Scale* merupakan tahapan pengujian *usability* sistem dengan menggunakan kuesioner yang berguna untuk mendapatkan hasil pengujian *usability* berdasarkan sudut pandang dari setiap *user* atau pengguna [14].

## *B. Metode Penelitian*

Penelitian yang dilakukan penulis mengenai implementasi teknologi *augmented reality* yang berbasis *android* ini berlokasi di SD Islam Plus Masyithoh, objek yang dijadikan penelitian adalah materi pembelajaran perangkat komputer. Adapun alur penelitian yang dilakukan penulis ada pada Gambar 1.

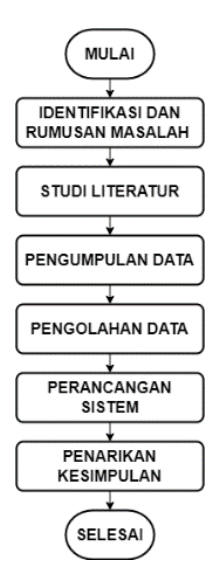

Gambar 1 Alur Penelitian

Gambar 1. Menjelaskan mengenai alur penelitian yang dimulai dengan proses mengidentifikasi masalah kemudian dilakukan studi literatur dari berbagai buku serta jurnal terkait masalah yang diteliti. Selanjutnya tahap pengumpulan data, tahap ini dilakukan dengan observasi dan wawancara secara langsung. Hasil data informasi kemudian diolah untuk analisis kebutuhan dalam perancangan sistem perangkat lunak. Setelah mengolah data kemudian melakukan perancangan sistem dengan menggunakan metode *Multimedia Development Life Cycle (MDLC)* dan *Prototype*. Tahap terakhir setelah melakukan perancangan sistem adalah melakukan penarikan kesimpulan dengan menggunakan pengujian *black box testing* untuk menguji fungsi aplikasi serta pengujian *usability* dengan metode *System Usability Scale*.

Adapun dalam tahap perancangan sistem metode yang digunakan adalah metode *Multimedia Development Life Cycle (MDLC)* dan *Prototype*. Metode MDLC merupakan metode yang berguna untuk mengembangkan sistem aplikasi, sedangkan pada tahap perancangan yang dilakukan pada tahap desain menggunaan metode *Prototype.* Tahapantahapan pengembangan sistem menggukanan MDLC yang dilakukan sebagai berikut:

#### *1. Tahap Konsep*

Tahapan dengan menentukan tujuan dan siapa pengguna aplikasi. Pada tahap konsep penulis membuat aplikasi *android* dengan nama COMINT yang digunakan sebagai media pengenalan perangkat keras komputer menggunakan teknologi *augmented reality.* Konsep yang

dibuat oleh penulis melihat dari masalah yang ada pada pendahuluan bahwa perangkat komputer di SD Islam Plus Masyithoh yang terbatas maka dibuat sistem aplikasi yang dapat menjadi media pembelajaran bentuk visualisasi 3D dari perangkat keras komputer.

## *2. Tahap Desain atau Perancangan*

Tahapan membuat arsitektur program, tampilan atau *user interface* aplikasi. Pada tahap perancangan *user interface* menggunakan metode *prototype*. Metode *prototype* digunakan untuk mencapai kesepakatan desain sebelum melanjutkan pada tahap pembuatan atau pengembangan dalam skala besar. Berikut perupakan arsitektur dari sistem aplikasi COMINT:

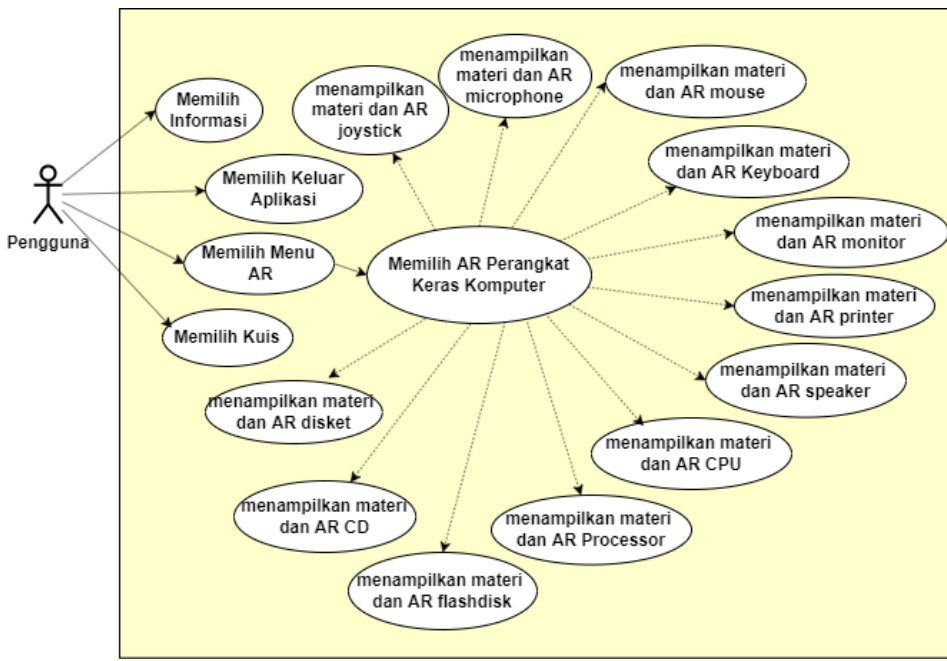

Gambar 2. *Use Case Diagram*

Gambar 2. menjelaskan bahwa terdapat *actor* atau pengguna yang dapat melakukan interaksi terhadap sistem meliputi memilih menu informasi, menu keluar, menu kuis, dan menu AR. Pada menu AR pengguna dapat memilih salah satu dari beberapa AR perangkat keras komputer.

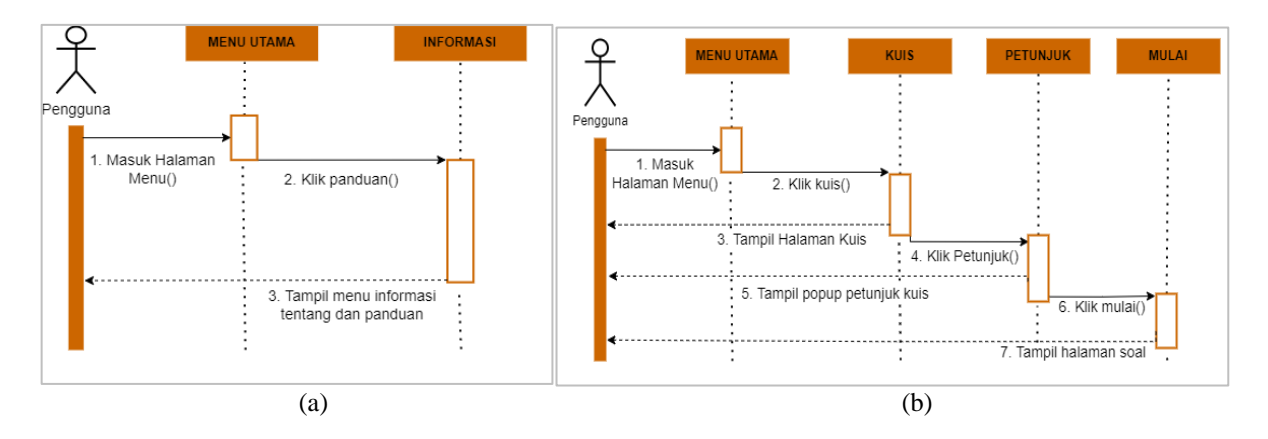

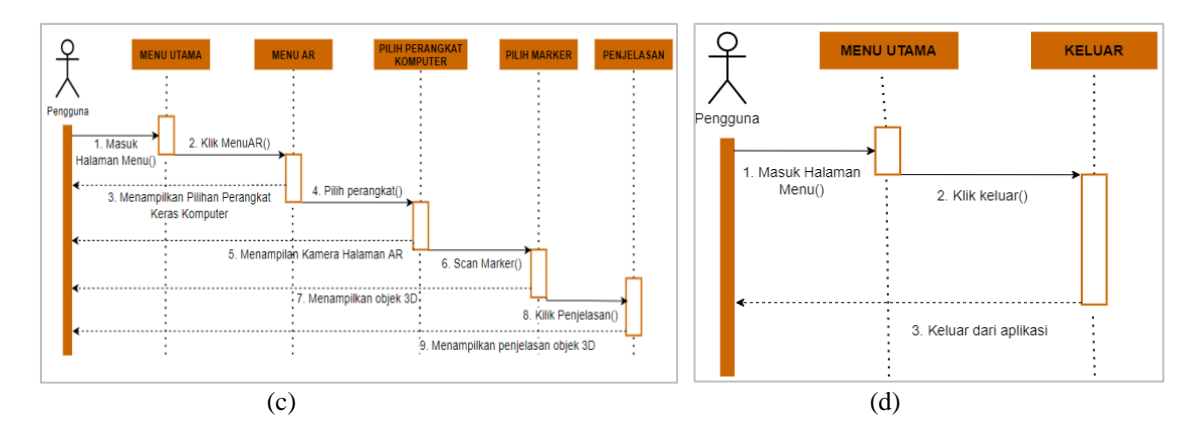

Gambar 3. (a) *Sequence Diagram* Menu Informasi (b) *Sequence Diagram* Menu Kuis (c) *Sequence Diagram* Menu AR (d) *Sequence Diagram* Menu Keluar

.

Pada Gambar 3. (a) Menjelaskan mengenai interaksi yang dilakukan oleh pengguna terhadap sistem guna menampilkan informasi tentang aplikasi dan panduan. (b) Menjelaskan mengenai interaksi yang dilakukan oleh pengguna terhadap sistem guna menampilkan halaman kuis, petunjuk penggunaan kuis, kemudian halaman soal kuis. (c) Menjelaskan mengenai interaksi yang dilakukan oleh pengguna terhadap sistem guna menampilkan informasi pada menu AR sampai dengan sistem menampilkan objek 3D serta penjelasan objek tersebut. (d) Menjelaskan mengenai interaksi yang dilakukan oleh pengguna dengan mengakhiri atau keluar dari aplikasi yang sedang dijalankan.

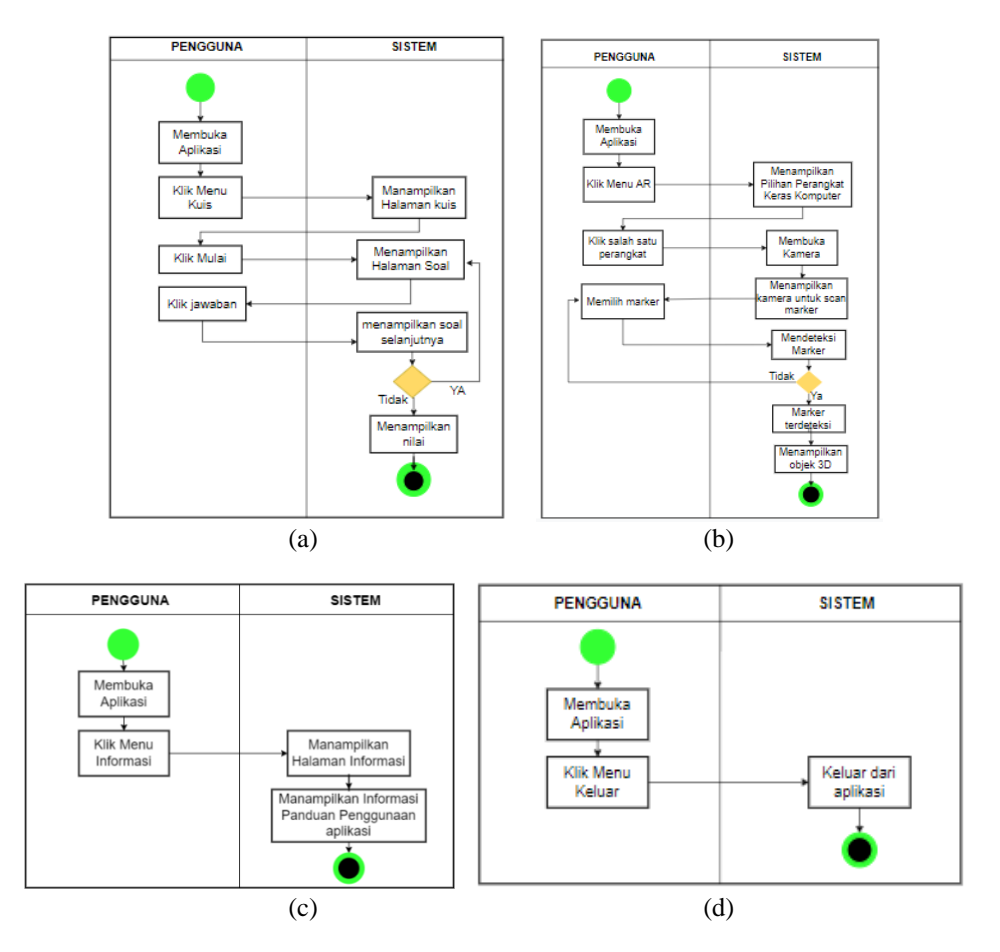

Gambar 4. (a) *Activity Diagram* Menu Kuis (b) *Activity Diagram* Menu AR (c) *Activity Diagram* Menu Keluar (d) *Activity Diagram* Menu Keluar.

Pada Gambar 4. (a) Menjelaskan langkah yang dilakukan pengguna untuk mengakses halaman kuis. Langkah pertama yang dilakukan dengan membuka aplikasi kemudian memilih menu kuis, kemudian pada sistem akan menampilkan halaman kuis, pada halaman tersebut pengguna mengerjakan soal kuis dengan cara klik mulai pada halaman kuis. Selanjutnya sistem akan mengarahkan pada halaman pertanyaan atau soal kuis. Setelah itu pengguna mengerjakan soal yang ada pada sistem aplikasi. Apabila soal telah selesai dikerjakan, maka sistem aplikasi akan menampilkan perolehan skor atau nilai dari kuis yang telah dikerjakan. (b) Menjelaskan langkah yang diilakukan pengguna dengan membuka aplikasi kemudian memilih menu AR, sistem menampilkan halaman pilihan AR perangkat keras komputer, untuk menampilkan objek 3D pengguna memilih salah satu dari perangkat tersebut, maka akan diarahkan dengan membuka kamera yang digunakan untuk melakukan *scan image target* (*marker*) yang berguna untuk mendeteksi objek, apabila *marker* terdeteksi maka akan menampilkan objek 3D, jika *marker* tidak terdeteksi maka pengguna bisa memilih *marker* yang lain. (c) Menjelaskan langkah yang diilakukan pengguna dengan membuka aplikasi kemudian memilih menu informasi, setelah itu sistem akan menampilkan halaman informasi yang berisi tentang aplikasi dan informasi panduan penggunaan aplikasi. (d) Menjelaskan langkah yang diilakukan pengguna apabila ingin meninggalkan atau keluar untuk menyelesaikan proses yang dilakukan pada sistem aplikasi.

#### *3. Tahap Pengumpulan Bahan*

Tahapan pengumpulan bahan sesuai dengan kebutuhan dalam perancangan aplikasi. Tahapan ini bisa dikerjakan bersamaan dengan tahapan *assembly.* Bahan yang diperlukan dalam pembuatan aplikasi ini adalah materi tentang perangkat keras (*hardware*) komputer, marker sebagai media untuk mengenali objek 3D dari perangkat keras komputer, objek 3D perangkat keras komputer, serta *audio* sebagai musik untuk latar, suara untuk button, serta *voice over* untuk penjelasan materi perangkat keras komputer.

## *4. Tahap Pembuatan*

Tahapan ini merupakan tahapan dimana semua objek dan bahan multimedia dibuat, untuk pembuatan aplikasi berdasarkan tahapan *design*. Dalam tahapan ini penulis melakukan proses pembuatan aplikasi mulai dari membuat desain *user interface* dan *image targets* sebagai marker aplikasi dengan menggunakan figma. Menyiapkan *audio* dan mengedit menggunakan *audacity*, kemudian membuat objek 3D menggunakan Blender. Selanjutnya setelah *assets* selesai dipersiapkan, *assets* tersebut di *import* pada *unity* 3D untuk diproses dalam pembuatan aplikasi berbasis *augmented reality.*

#### *5. Tahap Pengujian*

Tahapan pengujian dilakukan untuk menguji kinerja dari aplikasi yang telah dibuat. Pengujian yang dilakukan adalah dengan menguji aplikasi menggunaakan *blackbox testing*  untuk menguji fungsionalitas dari setiap tombol serta fitur yang ada pada sistem aplikasi pengujian ini dilakukan oleh perancang sistem aplikasi guna mengetahui kelayakan aplikasi sebelum diuji cobakan kepada pengguna. Kemudian dilanjutkan pengujian *usability* dengan menggunakan metode *System Usability Scale* untuk mengetahui penilaian dari pengguna terhadap aplikasi dengan aspek penilaian pada Tabel I.

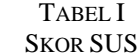

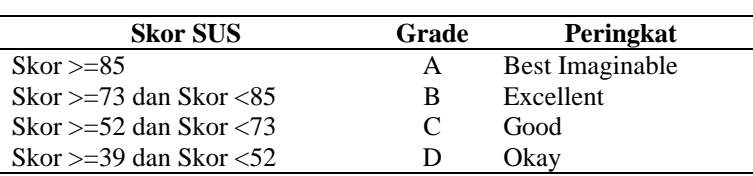

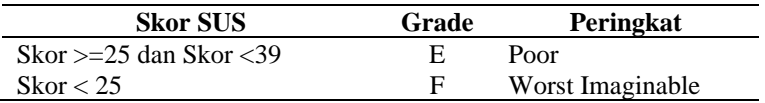

Tabel II. Menjelaskan tentang cara membaca perolehan skor berdasarkan kategori *Acceptability Ranges* untuk mengetahui perkiraan sistem aplikasi dapat diterima oleh pengguna.

TABEL II KATEGORI ACCEPTABILITY RANGES

| <b>Acceptability</b> | <b>Range</b> |
|----------------------|--------------|
| Not Acceptable       | $0-49$       |
| Acceptable (Low)     | 50-60        |
| Acceptable (High)    | 61-100       |

## *6. Tahap Distribusi*

Tahapan ini pembangunan aplikasi COMINT telah selesai dan dapat didistribusikan terhadap pengguna dan siswa sekolah dasar sebagai media pengenalan perangkat keras komputer. Aplikasi akan disimpan pada penyimpanan online sehingga siapapun dapat mengunduh dan menginstal aplikasi COMINT. Aplikasi dijalankan secara offline tanpa memerlukan koneksi internet.

#### **III. HASIL DAN PEMBAHASAN**

Aplikasi COMINT merupakan hasil dari penelitian yang telah dicapai. Aplikasi ini dikembangkan dengan menggunakan beberapa perangkat lunak seperti *Unity, Blender, Vuforia Engine, Figma, dan Audacity.* Aplikasi yangtelah dicapai merupakan aplikasi berbasis *android* yang dapat digunakan sebagai media pembelajaran perangkat keras komputer. Aplikasi COMINT memiliki fitur seperti menampilkan Objek 3D, materi berupa *text* dan *audio* dari berbagai macam perangkat komputer dan halaman kuis untuk melatih pemahaman siswa dengan mengerjakan soal, serta halaman informasi mengenai panduan dan informasi aplikasi. adapaun hasil penelitian sebagai berikut.

#### *A. Hasil Pengembangan Sistem Aplikasi*

Pengembangan pada aplikasi telah menerapkan secara keseluruhan *assets* atau bahan pembuatan aplikasi serta hasil yang dicapai adalah aplikasi yang dapat dioperasikan pada perangkat *android*. Adapun proses penerapan yang dilakukan diantara lain seperti pembuatan Desain *User Interface,* Objek 3D, *Marker* atau *Image Target,* Pembuatan dan pengeditan audio, kemudian melakukan perancangan aplikasi COMINT pada *Unity* 3D. Penerapan yang dilakukan adalah dengan menggunakan desain yang telah dirancang dan telah disepakati sebelumnya.

Hasil penerapan *marker* yang telah dirancang dengan menggunakan *Figma* memuat komponen gambar dari Objek 3D, logo mengenai sekolah, judul serta *barcode*. *Barcode* yang tertera pada *marker* merupakan akses yang dapat digunakan pengguna untuk men*download* aplikasi COMINT beserta *marker* dari Objek 3D*. Marker* pada aplikasi COMINT terdapat 12 *marker* yang meliputi *flashdisk, microphone, CD, CPU, Keyboard, Mouse, Printer, Monitor, Disket, Speaker, Processor, Joystick.* Gambar 5. Merupakan salah satu hasil penerapan *marker* atau *image target* untuk objek 3D *flashdisk.*

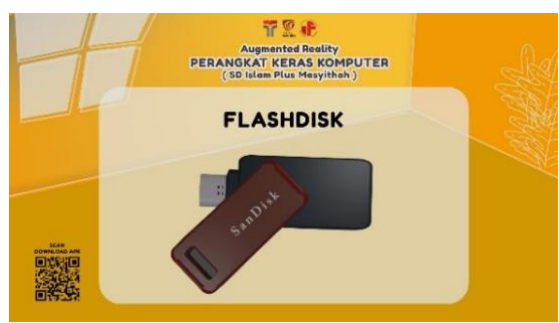

Gambar 5. *Marker* atau *Image Target* Objek 3D.

Pengembangan aplikasi COMINT pada aplikasi *Unity* 3D dimulai dengan pembuatan halaman *loadingpage.* Halaman ini menampilkan judul aplikasi serta animasi *loading* yang berfungsi sebagai proses loading yang dilakukan sebelum masuk pada halaman utama. Pada Gambar 6. (a) merupakan hasil dari penerapan pada halaman *loading.* Selanjutnya Gambar 6. (b) merupakan penerapan pada halaman utama atau *homepage.* Pada halaman ini memuat beberapa fitur seperti *Play AR, Kuis,* Informasi dan Keluar Aplikasi. Fitur tersebut diakses dengan menggunakan *button* yang telah diberikan fungsi supaya dapat berpindah pada halaman yang dituju.

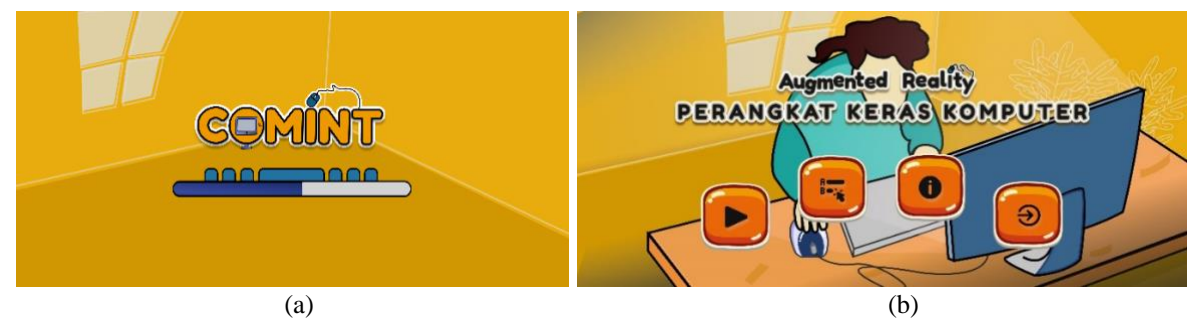

Gambar 6. (a) Hasil Penerapan Halaman *Loading* (b) Hasil Penerapan *homepage.*

Pada halaman *Menu* AR merupakan halaman yang dituju ketika pengguna menekan *button play* pada *homepage.* Halaman ini menyediakan pilihan mengenai macam perangkat keras yang terdiri dari 12 meliputi Keyboard, Mouse, Microphone, Joystick, Monitor, Printer, Speaker, CPU, Processor, Flashdisk, CD, Disket. Dalam penerapannya, pilihan pada menu AR tersebut diimplementasikan ke dalam *button* yang berguna untuk mengakses halaman *scene* visualisasi dari *Augmented Reality.* Gambar 7. (a) dan (b) merupakan hasil penerapan pada Menu AR.

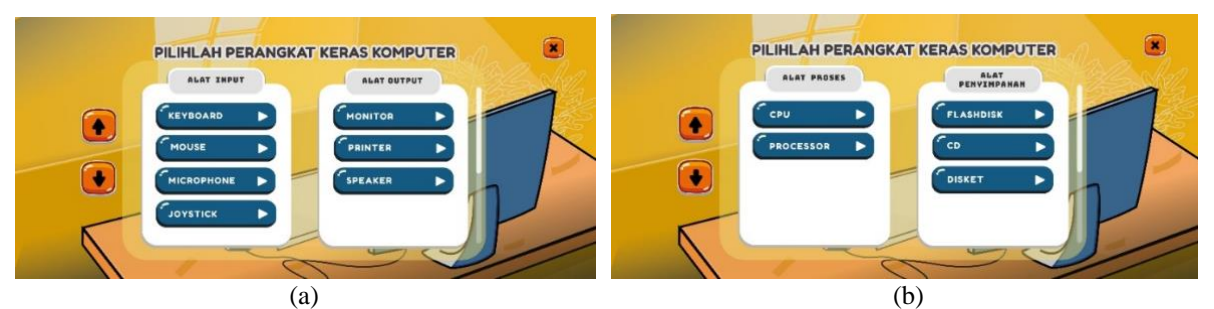

Gambar 7. (a) Hasil Penerapan Menu AR *Scroll View* 1 (b) Hasil Penerapan Menu AR *Scroll View* 2.

Selanjutnya penerapan pada halaman tampilan AR yang berguna penerapan teknologi AR yang dapat menampilkan objek 3D. Pengguna dapat melakukan akses untuk mengontrol mengenai *button* penjelasan materi berupa *text* dan *audio*, *zoom in* dan *zoom out* pada objek 3D. Adapun seperti Gambar 8 (a) merupakan penerapan halaman AR pada saat *marker* tidak terdeteksi oleh kamera dikarenakan marker yang dideteksi tidak sesuai dengan halaman AR, Gambar 8 (b) menjelaskan pada saat marker terdeteksi oleh kamera maka objek 3D *flashdisk*  ditampilkan.

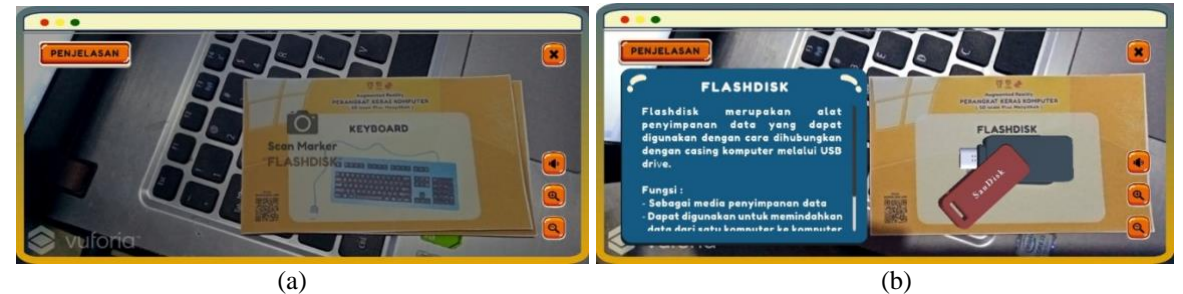

Gambar 8. (a) Hasil Penerapan Halaman AR Marker Tidak Tedeteksi (b) Hasil Penerapan Halaman AR Marker Tedeteksi.

Pada fitur kuis yang ada di aplikasi COMINT menampilkan halaman utama pada kuis seperti Gambar 9. (a) halaman tersebut merupakan halaman yang ditampilkan sebelum masuk pada halaman soal. Pada halaman *home* kuis terdapat informasi mengenai petunjuk untuk mengerjakan kuis, *button* Mulai kuis, *button close.* Gambar 9. (b) merupakan tampilan informasi petunjuk cara mengerjakan soal yang ada pada halaman utama kuis yang dapat diakses melalui *button* petunjuk.

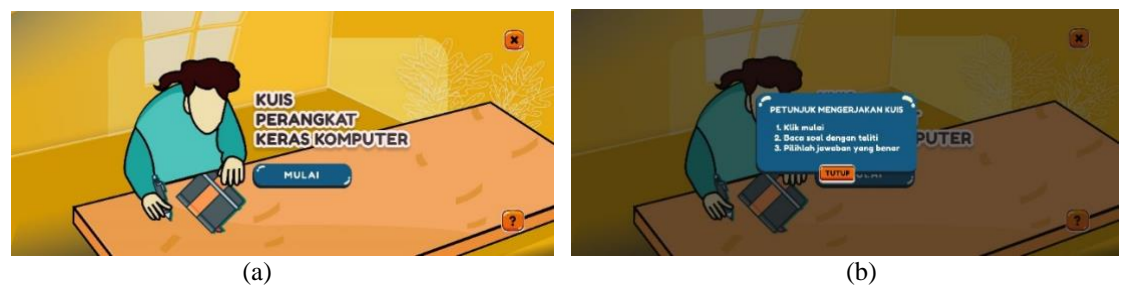

Gambar 9. (a) Hasil Penerapan Home Kuis (b) Hasil Pada Pop Up Petunjuk Kuis.

Selanjutnya pada *button* mulai pada Gambar 9. (a) terdapat navigasi untuk perpindahan pada halaman soal seperti Gambar 10. (a) yang menampilkan pertanyaan kuis dan 4 pilihan jawaban yang dapat diakses dengan menekan *button* jawaban tersebut. Pada aplikasi COMINT terdapat 10 pertanyaan dimana setiap pertanyaan selanjutnya akan ditampilkan ketika pengguna telah menjawab soal. Setelah itu diterapkan sistem *point* pada setiap soal yang berguna untuk dapat memberikan hasil akhir atau score. hasil akhir tersebut ditampilkan pada halaman nilai seperti Gambar 10. (b) yang dilengkapi dengan *button* untuk kembali pada *homepage* dan *button* main lagi untuk kembali pada halaman *homekuis.*

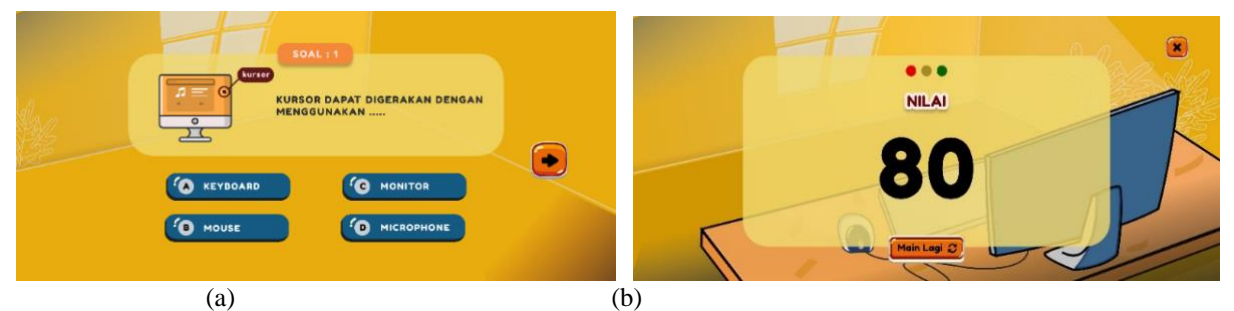

Gambar 10. (a) Hasil Penerapan Soal (b) Hasil Penerapan Score Pada Halaman Kuis.

Fitur lain yang ada pada aplikasi COMINT adalah halaman informasi. Gambar 11. Merupakan halaman informasi aplikasi yang menyajikaan informasi Tentang aplikasi dan Panduan Objek 3D.

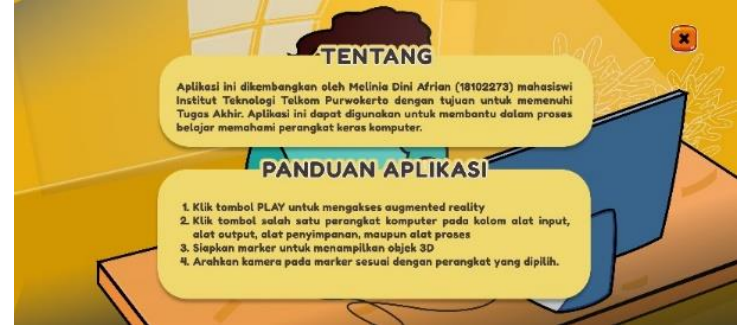

Gambar 11. Hasil Penerapan Halaman Informasi.

# *B. Hasil Pengujiaan*

# *1. Pengujian Black Box*

Pengujian ini pada sistem aplikasi COMINT guna mengetahui kondisi output dari sistem aplikasi berdasarkan input yang diberikan untuk mengetahui secara fungsional. Pengujian dilakukan dengan menggunakan 4 *device android* meliputi Redmi Note 4, OPPO A5 2020, OPPO A54, Realme C12. Kesimpulan pada pengujian ini yang telah dilakukan dengan memperhatikan semua fungsi tombol dan fitur yang ada pada aplikasi COMINT dapat berjalan dengan baik dan sesuai yang diharapkan. Pengujian yang telah dilakukan pada ke empat *device android* dengan minimal RAM 3, dan pada *device* yang digunakan paling rendah adalah android 7, tidak ada kendala dan pengujian aplikasi COMINT berhasil dioperasikan.

# *2. Pengujian SUS*

Pengujian dilakukan dengan melakukan pengolahan data kuesioner yang telah diberikan kepada 32 siswa kelas 4 dari SD Islam Plus Masyithoh. Namun berdasarkan perhitungan yang telah dilakukan menggunakan rumus *Slovin* maka data yang akan digunakan untuk perhitungan SUS adalah 30 data *kuesioner. Kuesioner* terdiri dari 10 pertanyaan. Dari 10 pertanyaan tersebut kemudian diolah data untuk dilakukan perhitungan dengan menggunaakan aturan SUS. Adapun hasil perhitungan menggunakan metode SUS pada Tabel 3.

| PERHITUNGAN SYSTEM USABILITY SCALE |                              |                |                |                |                |                |                |                |                |                 |     |           |
|------------------------------------|------------------------------|----------------|----------------|----------------|----------------|----------------|----------------|----------------|----------------|-----------------|-----|-----------|
| Res(n)                             | <b>Skor Hasil Pertanyaan</b> |                |                |                |                |                |                |                |                |                 |     |           |
|                                    | P <sub>1</sub>               | P <sub>2</sub> | P <sub>3</sub> | P4             | P <sub>5</sub> | P <sub>6</sub> | P7             | P8             | P <sub>9</sub> | P <sub>10</sub> | Jml | Nilai SUS |
| R <sub>1</sub>                     | 3                            | 4              | 4              | 3              | 4              | 4              | $\overline{4}$ | $\overline{4}$ | 4              | 3               | 37  | 92,5      |
| R <sub>2</sub>                     | 3                            | 3              | 4              | 3              | 4              | 3              | 3              | 3              | 3              | 3               | 32  | 80        |
| R <sub>3</sub>                     | 3                            | 3              | 3              | 4              | 3              | 3              | $\overline{2}$ | 3              | 3              | $\overline{2}$  | 29  | 72,5      |
| R4                                 | 3                            | 4              | 4              | 3              | $\overline{4}$ | 4              | $\overline{4}$ | $\overline{4}$ | 4              | 3               | 37  | 92,5      |
| R <sub>5</sub>                     | $\overline{4}$               | 4              | 3              | $\overline{2}$ | 4              | 3              | $\overline{4}$ | 3              | 4              | $\overline{c}$  | 33  | 82,5      |
| R <sub>6</sub>                     | 3                            | 3              | $\overline{4}$ | 3              | 4              | 3              | 3              | $\overline{4}$ | 3              | $\overline{2}$  | 32  | 80        |
| R7                                 | 3                            | 4              | 3              | 3              | 4              | 4              | 4              | 3              | 4              | 3               | 35  | 87,5      |
| R8                                 | 3                            | 3              | 4              | 3              | 4              | 4              | $\overline{4}$ | 3              | 3              | 3               | 34  | 85        |
| R <sub>9</sub>                     | 4                            | 4              | 4              | $\mathfrak{2}$ | 4              | 4              | $\overline{4}$ | $\overline{4}$ | 3              | $\overline{4}$  | 37  | 92,5      |
| R10                                | 3                            | 3              | 3              | 3              | 4              | 4              | 3              | 3              | 3              | 3               | 32  | 80        |
| R11                                | 4                            | 4              | 3              | 4              | 3              | 3              | 4              | $\overline{4}$ | 4              | 4               | 37  | 92,5      |
| R12                                | $\overline{4}$               | 3              | 4              | $\overline{2}$ | 4              | 3              | 3              | 3              | 3              | $\overline{2}$  | 31  | 77,5      |
| R13                                | 3                            | 4              | 4              | $\overline{4}$ | 3              | 3              | 3              | $\overline{4}$ | 4              | 4               | 36  | 90        |
| R14                                | 3                            | 3              | 4              | $\overline{2}$ | 4              | 3              | 3              | 3              | 3              | $\overline{2}$  | 30  | 75        |

TABEL II PERHITUNGAN SYSTEM USABILITY SCALE

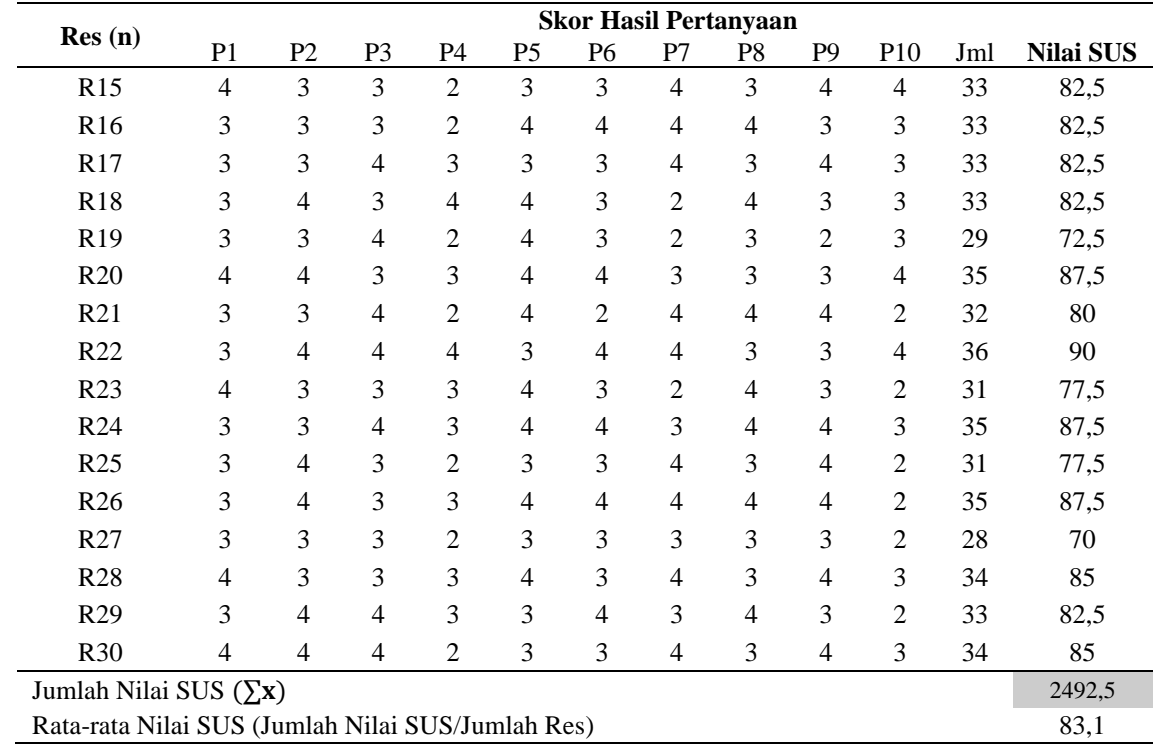

Dari perhitungan SUS yang didapatkan berdasarkan Tabel 3. memperoleh jumlah nilai SUS 2492,5 dari 30 *responden* yang berasal dari siswa kelas 4 SD Islam Plus Masyithoh. Hasil akhir dari rata – rata penilaian *responden* berdasarkan perhitungan SUS adalah 83,1. Maka dapat disimpulkan bahwa aplikasi COMINT dalam aspek *usability* memperoleh *grade* B dengan predikat "*Excellent*" atau "Baik Sekali". Kemudian untuk rentang penerimaan pengguna terhadap aplikasi COMINT berdasarkan kategori *Acceptability Ranges* adalah "*High*" yang diartikan bahwa aplikasi dapat diterima oleh pengguna karena rentang penerimaannya tinggi.

## **IV. KESIMPULAN**

Berdasarkan penelitian yang telah dilakukan terkait "Implementasi Augmented Reality Media Pengenalan Hardware Dengan Metode *Multimedia Development Life Cycle* Dan *Prototype* (Studi Kasus SD Islam Plus Masyithoh)", maka kesimpulan yang dapat diambil dari penelitian adalah Teknologi augmented reality dapat diterapkan pada aplikasi COMINT menggunakan metode *Multimedia Development Life Cycle* dan *Prototype* sebagai media pembelajaran mengenai pengenalan perangkat keras komputer untuk siswa SD Islam Plus Masyithoh. Aplikasi memiliki fitur seperti menampilkan Objek berupa 3D, materi berupa *text*  dan *audio* dari berbagai macam perangkat komputer dan halaman kuis untuk melatih pemahaman siswa dengan mengerjakan soal. Kemudian berdasarkan pengujian *blackbox* pada saat menguji sistem aplikasi COMINT dimana pengujian dilakukan dengan melakukan pengamatan pada aspek fungsional dan hasil pengamatan sistem berjalan dengan baik dan tidak terdapat kesalahan. Hasil pengujian *usability* dengan dari 30 responden dan dilakukan perhitungan dengan metode *System Usability Scale* memperoleh grade B dengan predikat "*Excellent*" atau "Baik Sekali". Kemudian berdasarkan kategori *Acceptability Ranges* adalah "*High*" yang diartikan bahwa aplikasi dapat diterima oleh pengguna karena rentang penerimaannya tinggi.Bagian ini memberikan simpulan yang singkat tentang penelitian yang dibahas di artikel ini disertai dengan saran untuk pengembangan atau lanjutan penelitian berikutnya.

#### **REFERENSI**

- [1] A. Setiawan and A. A. G. Aji, "Rancang Bangun Media Pembelajaran Berbasis Magic Book Augmented Reality pada Materi Pengenalan Perangkat Keras Komputer," *JIKA*, vol. 5, no. 2, pp. 228–234, 2021.
- [2] A. W. Saputra, A. Susano, and P. Astuti, "Rancang Bangun Aplikasi Edukasi Hardware Komputer Berbasis Teknologi Augmented Reality dengan Menggunakan Android," *Fakt. Exacta*, vol. 11, no. 4, pp. 310–320, 2018.
- [3] M. F. Rayda, E. V. Haryanto, and A. Seiawan, "Implementasi Augmented Reality Pada Hardware Komputer Berbasis Android," *IT J.*, vol. 5, no. 2, pp. 109–117, 2017.
- [4] K. S. Mustaghfaroh, F. N. Putra, and R. S. Ajeng, "Pengembangan Media Pembelajaran Interaktif dengan MDLC Untuk Materi Benda dan Perubahan Sifatnya," vol. 1, no. 2, pp. 55–64, 2021.
- [5] M. A. Febriza, Q. J. Adrian, and A. Sucipto, "Penerapan Ar Dalam Media Pembelajaran Klasifikasi Bakteri," *J. BIOEDUIN Progr. Stud. Pendidik. Biol.*, vol. 11, no. 1, pp. 10– 18, 2021.
- [6] Repiliya and Z. R. Mair, "Computer Hardware Recognition Application With Augmented Reality Technology TECHNOLOGY," *J. Pendidik. Teknol. Inf.*, vol. 5, no. 1, pp. 59–68, 2021.
- [7] R. Y. Endra and D. R. Agustina, "Media Pembelajaran Pengenalan Perangkat Keras Komputer Menggunakan Augmented Reality," *Expert J. Manaj. Sist. Inf. dan Teknol.*, vol. 9, no. 2, pp. 63–69, 2019.
- [8] B. Harahap, A. Rambe, E. H. Hasibuan, and R. N. Singarimbun, "Penerapan Komputer Dasar Terhadap Juru Kasir & Juru Buku Pada Koperasi Simpan Pinjam," *J. Altifani Penelit. dan Pengabdi. Kpd. Masy.*, vol. 2, no. 1, pp. 75–84, 2022, doi: 10.25008/altifani.v2i1.206.
- [9] A. F. Ramadhan, A. D. Putra, and A. Surahman, "Aplikasi Pengenalan Perangkat Keras Komputer Berbasis Android Menggunakan Augmented Reality (Ar)," *J. Teknol. dan Sist. Inf.*, vol. 2, no. 2, pp. 24–31, 2021.
- [10] A. Harahap, A. Sucipto, and J. Jupriyadi, "Pemanfaatan Augmented Reality (Ar) Pada Media Pembelajaran Pengenalan Komponen Elektronika Berbasis Android," *J. Ilm. Infrastruktur Teknol. Inf.*, vol. 1, no. 1, pp. 20–25, 2020, doi: 10.33365/jiiti.v1i1.266.
- [11] A. M. Cahyaningrum, "Implementasi Augmented Reality Untuk Pengenalan Hardware Komputer Pada SMP Hasanuddin 6 Semarang Berbasis Web," Universitas Semarang, Semarang, 2021.
- [12] R. O. Nia, "Komparasi Perangkat High-Fidelity Prototyping Untuk Aplikasi Bergerak Augmented Reality ( Studi Kasus : Marvel dan Proto . io )," Universitas Islam Indonesia, Yogyakarta, 2018.
- [13] Mustika, E. P. A. Sugara, and M. Pratiwi, "Pengembangan Media Pembelajaran Interaktif dengan Menggunakan Metode Multimedia Development Life Cycle," *J. Online Inform.*, vol. 2, no. 2, pp. 121–126, 2017.
- [14] R. Ulfa, "Mengukur Kepuasan Pengguna Sistem Informasi Bimbingan Konseling ( E-Bk ) Menggunakan System Usability Scale ( Sus ) Di Smk Negeri 1 Banda Aceh," Universitas Islam Negeri AR-Raniry, Banda Aceh, 2021.
- [15] Tedyyana. A, Ratnawati. F, Kurniati R, "Rancangan Sistem Informasi Penelitian an Pengabdian Masyaarakat Politeknik Negeri Bengkalis Menggunakan Metode UML (Unified Modelling Language)", Jurnal Sistem Informasi, volume 8, nomor 3, 413-423, 2019

## **UCAPAN TERIMA KASIH**

Ucapan terima kasih kepada kepada pihak SD Islam Plus Masyithoh yang telah memberikan kesempatan melaksanakan penelitian.